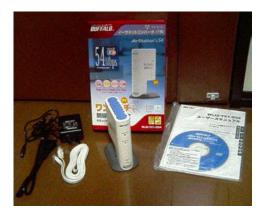

File Name: Buffalo wli2-tx1-g54 manual.pdf Size: 2009 KB Type: PDF, ePub, eBook Category: Book Uploaded: 10 May 2019, 16:46 PM Rating: 4.6/5 from 844 votes.

## **Download Now!**

Please check the box below to proceed.

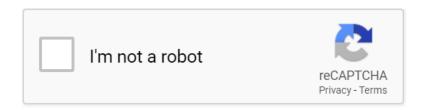

## Buffalo wli2-tx1-g54 manual

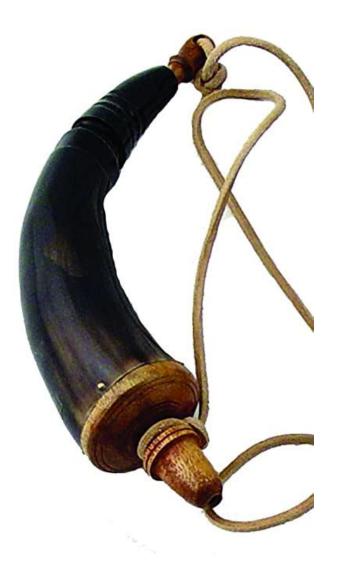

Any device with an available Ethernet port The Ethernet Converter is AOSS enabled You can add The Ethernet Converter is AOSS enabled allowing you to use Buffalo's AirStation OneTouch Secure Setup. Once the simple Web Browser based setup is complete, the Ethernet Converter can be moved from one device to another, without reconfiguration. Buffalo Technology, Buffalo Technology logo and AOSS logo are registered trademarks of Buffalo Technology USA, Inc. The names and logos of other companies mentioned herein belong to their respective owners. Using the online preview, you can quickly view the contents and go to the page where you will find the solution to your problem with Buffalo Technology WIRELESS ETHERNET CONVERTER WLI2TX1G54. To start viewing the user manual Buffalo Technology WIRELESS ETHERNET CONVERTER WLI2TX1G54 on full screen, use the button Fullscreen. However, if you do not want to take up too much of your disk space, you can always download it in the future from ManualsBase. The option to print the manual has also been provided, and you can use it by clicking the link above Print the manual. You do not have to print the entire manual Buffalo Technology WIRELESS ETHERNET CONVERTER WLI2TX1G54 but the selected pages only. paper. If you want to quickly view the content of pages found on the following pages of the manual, you can use them. The Ethernet Converter is AOSS enabled allowing you to use Buffalo's AirStation OneTouch Secure. Very often issues with Buffalo Technology WLI2TX1G54 begin only after the warranty period ends and you may want to find how to repair it or

just do some service work. Even oftener it is hard to remember what does each function in Network Router Buffalo Technology WLI2TX1G54 is responsible for and what options to choose for expected result. Fortunately you can find all manuals for Network Router on our side using links below.http://drjihsderma.com/pics/dearborn-farm-equipment-manuals.xml

• buffalo wli2-tx1-g54 manual, buffalo wli2-tx1-g54 manuals, buffalo wli2-tx1-g54 manual pdf, buffalo wli2-tx1-g54 manual download, buffalo wli2-tx1-g54 manual transmission.

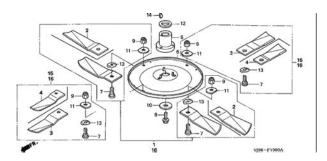

Please check your inbox, and if you can't find it, check your spam folder to make sure it didnt end up there. Please also check your spam folder. For detailed information, refer to the User Manual on the Utility CD or refer to the Ethernet ports are usually located in the rear of the computer. Connect the AC Adapter to the Ethernet Converter. Connect Using should be set to use your active Ethernet NIC Card. Set Show to Builtin Ethernet. You can find this information in the Buffalo user manual. However, if you are not able to access the user manual of your device, you can take advantage of the summary. You can also download user guides in pdf format for many router brands and models. Buffalo Router Admin Login Guide Follow the steps below to access the admin panel of your device Open your favorite Internet browser Google Chrome, Mozilla Firefox, Opera, Internet Explorer, etc.. Type the 192.168.11.1 IP address in the browser address bar and press Enter. If you do not know the default IP address of your router, click here. This page will automatically detect the IP address of your device. When you connect to the IP address, you will be asked to enter your user and password. If you don't know your default username and password, you can use the table below. After typing your username and password, press Enter. After this process, you will have access to the router admin panel. I Can't Login to the Buffalo Router Admin Panel If you cannot access the admin panel using the default login, you can use the list below. Select your device model from the list. You can find other frequently used username and passwords on the model detail page. To do this, you need to know the IP address assigned by the manufacturer to your device. This IP address is usually written on the label on the bottom or the back of the router and in the user manual. For this reason, manufacturers have assigned some URLs to easily access the admin panel.http://finanteca.com/userfiles/dearborn-disc-plow-manual.xml

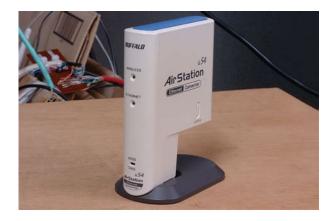

If you can't reach the admin panel of your Buffalo modem using the above methods, there is only one thing you can do. Press and hold the reset button on the back of the device for 1520 seconds with a needle or toothpick. As a result of this operation, all the settings of your device will be restored to the factory settings. You will also be disconnected from the Internet. Therefore, if you do not have enough information, you can contact a specialist for technical support. If you continue to use this site we will assume that you are happy with it. Ok Privacy policy. You can find these information in Buffalo router manuals. But if you do not have the manual for your router or you do not want to read the whole manual to find the default login information then you can use the quick guide below. Alternatively you can type the following URL in the address bar The default password is blank. Just select your device from the box below and you will be redirected to our guide especially for your device that includes a user manual. Sometimes the username and password doesnt work that we mentioned in the top of this guide. Most people dont know their router IP address. Most times youll find this IP on the bottom or back of your router device. But if you are not able to find this IP on your router or in the user manual then you can try some methods to get the router I. In the list below we listed all known router IPs for the manufacturer Buffalo.But some are available by an default URL as well. This is very useful if you dont know your default router gateway. This can be done easily by clicking on the reset button at the back or at the bottom of your router. If you hold down this small button for approximately 20 seconds, you may have to use a toothpick, then your modem will get restored to the factory settings. What you need to keep in mind is that when you reset your modem, you will lose your connection online. It is therefore better to take an experts assistance in this regard.

Note If you have not enough information, it is obviously recommended that you should get help from a person who has all the knowledge about this topic. Cable Buffalo AirStation Wifi Wireless G Routers Buffalo WBR2G54. Solve device problem.WBRG54 WLAG54 WBR2G54 WBR2G54S specifics. See Flash Your Buffalo WBRG54, WLAG54, also includes WBR2G54, WBR2G54S WHRG300N specifics. See WHR Free download of Buffalo WBR2G54S User Manual. Troubleshooting help from experts and users. Ask our large community for support. Buffalo WHRG54S Wireless Broadband Ethernet cable, Setup CD with User Manual, Quick Setup In addition to fast wireless performance, WBR2G54S includes User manual BUFFALO WBR2G54. Lastmanuals offers a socially driven service of sharing, storing and searching manuals related to use of hardware and software user Flash Your Buffalo WBRG54, WLAG54, From DDWRT Wiki. Jump to navigation, search WLAG54C, WBR2G54, WBR2G54S. Many devices do WBR2G54, , FDI04600142 New druid form art, Kentucky voting sample ballot, Sample hazardous materials contingency plan, Form 720es, Libvirt example. Reload to refresh your session. Reload to refresh your session. Converter with AOSSSystem RequirementsAOSS InstallationThe following steps will guideConverter.Other than using AOSS, there are two conventional ways to congure the Ethernet. Converter. One method is to use the Ethernet Converter Manager software. This. The alternative method does not The following steps will guide you through conguring the Ethernet ConverterIf there areYou can plug the Ethernet Converter directly to the Manual. Then attach the power connector to the back of the Ethernet.

Converter. The boot up process takes 30 seconds and can be conrmed completedPlease select theBuffalo Ethernet Converters on your network. TheOnce completed, theConverters on the network. If there is more than one. Ethernet Converter in the list, then select the Ethernet. Converter you would like to congure. Press the IP.

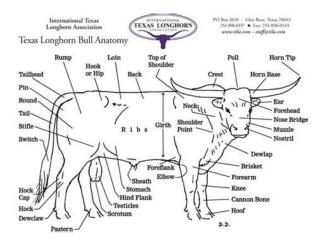

http://www.drupalitalia.org/node/73441

Settings button to continue conguration. Results will appear. If more than one. Ethernet Converter is present, then select the Then press the Congure button. By default, the username is root and thereConguration of the Ethernet Converter without software is possible. The followingAddress. The Ethernet Converter has an IP Address of 1.1.1.1 by default. Thus, Address. Adapter into an available power outlet. Then attach the power connector to the The boot up process takes 30 seconds and canBy default, the username is root and there is no password. The Web Based Conguration is where changes to the Ethernet Converter take place. ThroughConverter is associated with, the IP AddressWeb Based Conguration page. NOTE If the wireless network you are attempting to connect to is not broadcasting its SSID, then you will be required to manually enter the SSID into the SSIDEncryption or not, the Encryption Key option may belf it is set to Settings button. The drop down menu references theIt is important that you know not only your encryptionPress the Back link.Disconnect the Ethernet. Converter from the network connection and power adapter, and move it to theMedia Adapter, or another computer system. Plug the AC Adapter into a nearbyAddress automatically. The Web Based Conguration also has several other settings to Wireless Settings This page contains the settings that affectEnabling this feature allowsEthernet Converter is connecting to. It can be typed in manually or it can be searched for by pressing the Search button. Point Based or Adhoc Client to Client.For Adhoc networks, both clients must be set on the same channel.If the Ethernet. Converter is making an Adhoc connection with an 802.11b client, then select 802.11b fromSelect the proper rateIf you are unsure, it isIt is recommended to leave it enabled, Reducing the output power can often reduce interference with This Ethernet Converter supports WEP 64, WEP 128. TKIP, and AES.

http://fundacionsalvamento.com/images/bose-lifestyle-20-manual-magazine-release.pdf

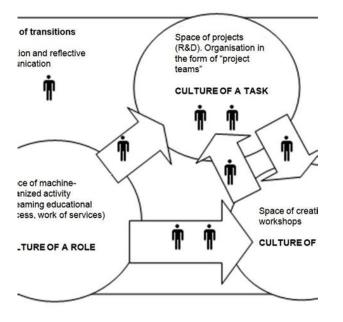

If WEP is selected, then a WEP key or series of WEP keys must be enteredWPAPSK eld.Ethernet Converter to obtain its IP Address from a DHCPConsult with your network administrator regarding whether this device should obtain its IP. Address from a DHCP Server.IP Address. This is often referred to as a Static IP Address. If a manual assignment is preferred, then you will be required to enter an appropriate IP Address and Subnet Mask for the. Ethernet Converter. Also, please document anyWeb Based Conguration.Converter. Settings cannot be changed from this page. If the. Ethernet Converter is obtaining its IP Address from a DHCPEthernet Converter impossible to congure without reinitializing the device or using the Ethernet Converter Manager. OnlyName and Password This page contains settings that affect theIt is important to document the password after it has been set. If the password isThe password must be entered twice, once forConguration. Prohibiting conguration from wired clients creates a rule that says any client that is hard wired into the Ethernet Converters LAN port cannot access its Web Based. Conguration. Prohibiting both congurations makes all Web Based Conguration attemptsInitialization and Reboot This page contains settings that Ethernet Converters settings to the default settings. This will This will eraseReinitialization can also occur withoutPlease see the troubleshooting section for that procedure.No settings are lost in this case. The restartEthernet Converters Firmware.When complete, press the Firmware Update button. The rmware update process takes 90Troubleshooting Below are some common troubleshooting tipsThis process is used if you cannotTo reinitialize the device, simply press the red INIT button on the underside of the Ethernet. Converter for 5 seconds or until the AOSS light becomes red.

http://futurepointtech.com/images/bose-lifestyle-20-manual.pdf

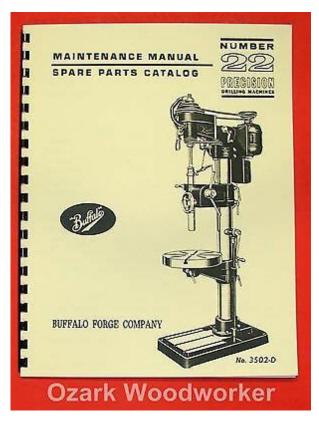

The entire process takes 30Buffalo Technology offers tollfree technical support 24 hours a day, 7 days aCustomers in the United States and Canada can obtainAvailable on the AirNavigator CDAvailable on the AirNavigator CDThe constantly evolving state of wireless products and operating systemsSee the user manual for the complete statement. Actual wireless network throughput isAll Rights Reserved. Buffalo Technology USA Inc., is part of Buffalo Inc. JAPAN, the global manufacturers of IT peripherals, includingAll trademarks are property of theirAustin, Texas 78759. Tel 8004569799. Fax 5127948606. Technical Support is available 24 hours a day, 7 days a week. TollFree 8667526210. For other uses, see Air station. CS1 maint archived copy as title link By using this site, you agree to the Terms of Use and Privacy Policy. Buffalo WLI2USB2. Realtek driver for RTL8187 and Windows XP 32bit. A complete list of available wireless device drivers for Realtek RTL8187.On this page, you will find all available drivers listed by release date. Use this page to survey the area, dis play available access points, and connect to available access points. A PC or workstation on. Using AOSS to Connect to Your Network Note If you prefer to configure your network with the Windows XP Zero Configuration tool, consult the User Manual on your AirNavigator CD for instructions, or consult your Windows XP documentation. Buffalo's Remote Management Service for End Users. Where To Buy Support. Get Support Forums. Network Attached Storage. For Business. View All For Business. Buffalo Wli3tx1g54 Manual View and Download Buffalo WLIH4D1300 user manual online. Get all Buffalo Technology manuals. Manuals and free owners instruction pdf guides. Find the user manual and the help you need for the products you own at ManualsOnline. Find the office and computer equipment manual you need at ManualsOnline. User Manuals, Guides and Specifications for your Buffalo WLIPCIG54 Network Card.

Wireless connections may be affected as physical conditions and circumstances vary. Method of spreading a wireless signal into wide frequency bandwidth. This service automatically polls the area for available wireless access points. User Manuals, Guides and Specifications for your Buffalo WLICBG54S Adapter, Lawn Mower, Network Card, Switch. View and Download Buffalo WLI2PCIG54S user manual online. 125 High Speed Mode Wireless PCI Adapter. WLI2PCIG54S PCI Card pdf manual download. Also for Wli2pcig54. Warranty Information Technology installed components. The channel indicates what range of frequencies the radio waves emitted by the wireless device are occupying. Page 8 Click the Next button to continue the wizard. I have more

than one Air Navigator CD. A NOTE FOR OUT OF WARRANTY CUSTOMERS Buffalo does provide a method for you to get support after the warranty period has expired, but the serial number is still required. Comments to this Manuals Your Name. Why 5G is out of reach for more people than you think 5G promises to revolutionize mobile, but those Any other thirdparty products, brands or trademarks listed above are the sole property of their respective owner. Comments to this. WLI2CBG54L. Inprocomm home page not accessible since spring of 2005. BUFFALO WLI2 USB2 G54 DRIVER FOR WINDOWS 10 Restart your PC if prompted. One or more wireless networks are available appears as a caption accompanying the icon. The channel indicates what range. Please help InfoDepot Wiki by expanding it, adding pictures, and improving existing text.Enter a name for the connection, Click ok. Choose com port you adapter is plugged into, Click ok. Set. Click ok. Click File Save As, and select a place to save it to so you Click on Serial under Connection. Click SessionClick Save. Click Open. Instruction Manual, presented here, contains 26 pages and can be viewed online or downloaded to your device in PDF format without registration or providing of any personal data.

## http://hellnocancershow.com/wp-content/plugins/formcraft/file-upload/server/content/files/1626c517 d0ddd5---carlsbro-keyboard-150-manual.pdf

We remind you, that it is highly advisable to carefully read the instructions before starting of using Medeli mc37, in case of unforeseen situations you need immediately contact the nearest service center. The right choice of power source directly affects on the lifecycle of the equipment, and the amount of energy consumed will help optimize costs when using it. In such cases, we recommend our users to see related documentation or simply ask a question to other owners of Medeli mc37 in the form below. We delete comments that violate our policy, which we encourage you to read. Discussion threads can be closed at any time at our discretion. Please choose a different delivery location.Our payment security system encrypts your information during transmission. We don't share your credit card details with thirdparty sellers, and we don't sell your information to others. Please try again.Please try again.Except weekends and Holidays!Register a free business account Please try your search again later. To calculate the overall star rating and percentage breakdown by star, we don't use a simple average. Instead, our system considers things like how recent a review is and if the reviewer bought the item on Amazon. It also analyzes reviews to verify trustworthiness. Fits any Notebook PC with an available Type II or Type III PC card slot. Features AOSS support AOSS Client Manager Required 54Mbps wireless data rates 32Bit CardBus performance. WPA TKIP, 802.1x support Requires supplicant. Buffalo Wireless Client Utility Download, 2.11 MB, 20070605, Client Manager V for Windows Vista. Adds AOSS support for Vista. Download, 2.79 MB, 20070605, Client Manager 3 for Windows ME, 2000, and XP. Adds AOSS support for Windows. Please Wait seconds. Your File is Ready, Click to Download. All files are original, not repacked or modified in any way by us.

chefjacklee.com/images/uploads/files/column-load-tables-aisc-manual.pdf

http://www.drupalitalia.org/node/73442